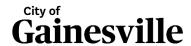

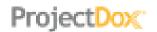

### Checking Project Status, Comments, and Changemarks during a Review Cycle

ProjectDox has many tools and features to allow you to check in on the status of your review in real time. You can track review comments, changemarks, and statuses as they occur. Log in, enter your project and follow the steps below.

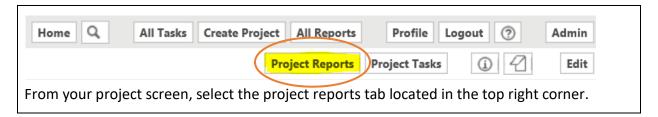

# To view a report, click the magnifying glass icon to the left of it

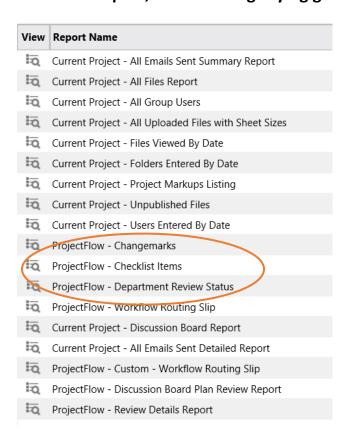

### **Changemarks**

This report shows sheet specific changemarks left by reviewers. Changemarks indicate that a correction is required to the submitted page.

#### **Checklist Items**

This report gives a detailed list of any items that are missing from your submittal.

## **Department Review Status**

This report shows individual reviewer statuses and comments in real time. Here you can see who is assigned to your project for review, their contact information, and any comments. Once the project review has completed and been returned to you, you will have the opportunity to respond.

### **Export a Report**

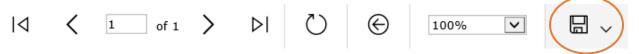

Project reports can be exported to multiple files types such as Word, Excel, and pdf. To export a report click the disk icon (located in the toolbar at the top of the report) and choose which file type you would like to export to.